Акционерное общество «Приборы, Сервис, Торговля» (АО «ПриСТ»)

СОГЛАСОВАНО TB<sub>C</sub> Главный метролог АО «ПриСТ» *?* AO OHER При( */*  $001$  $A.H.$  Новиков *« /( /' >>* 2022 г.

«ГСИ. Генераторы сигналов векторные АКИП-3210. Методика поверки»

МП-ПР-10-2022

Москва 2022

### **1 ОБЩИЕ ПОЛОЖЕНИЯ**

Настоящая методика распространяется на генераторы сигналов векторные АКИП-3210 (далее по тексту - генераторы) и устанавливает методы и средства их поверки.

При проведении поверки должна быть обеспечена прослеживаемость поверяемых генераторов к государственным первичным эталонам единиц величин:

-к ГЭТ 1-2022. «ГПЭ единиц времени, частоты и национальной шкалы времени» в соответствии с Государственной поверочной схемой для средств измерений времени и частоты, утвержденной приказом Федерального агентства по техническому регулированию и метрологии от 26 сентября 2022 года № 2360;

-к ГЭТ 26-2010. «ГПЭ единицы мощности электромагнитных колебаний в волноводных и коаксиальных трактах в диапазоне частот от 0,03 до 37,5 ГГц» в соответствии с Государственной поверочной схемой для средств измерений мощности электромагнитных колебаний в диапазоне частот от 9 кГц до 37,5 ГГц, утвержденной приказом Федерального агентства по техническому регулированию и метрологии от 30 декабря 2019 года № 3461.

Для обеспечения реализации методики поверки при определении метрологических характеристик по пунктам  $10.1-10.8$  применяется метод прямых измерений.

### **2 ПЕРЕЧЕНЬ ОПЕРАЦИЙ ПОВЕРКИ**

При проведении первичной и периодической поверок генераторов должны быть выполнены операции, указанные в таблице 1.

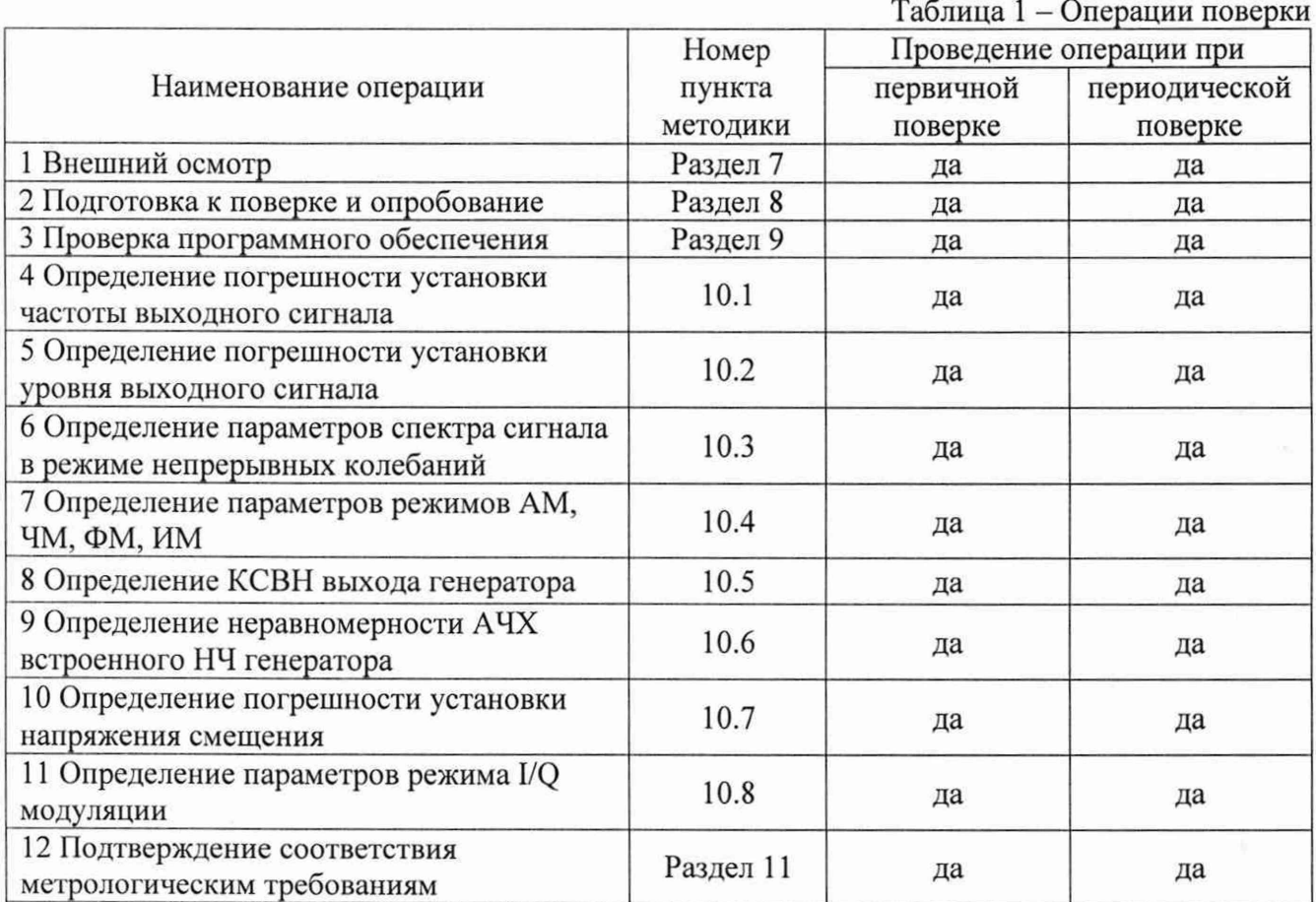

#### **3 МЕТРОЛОГИЧЕСКИЕ И ТЕХНИЧЕСКИЕ ТРЕБОВАНИЯ К СРЕДСТВАМ ПОВЕРКИ**

2.1 При проведении поверки должны применяться средства поверки, указанные в таблицах 2 и 3.

2.2 Все средства поверки должны быть поверены. Эталоны единиц величин, используемые при поверке СИ, должны быть аттестованы.

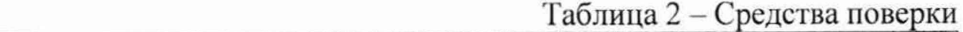

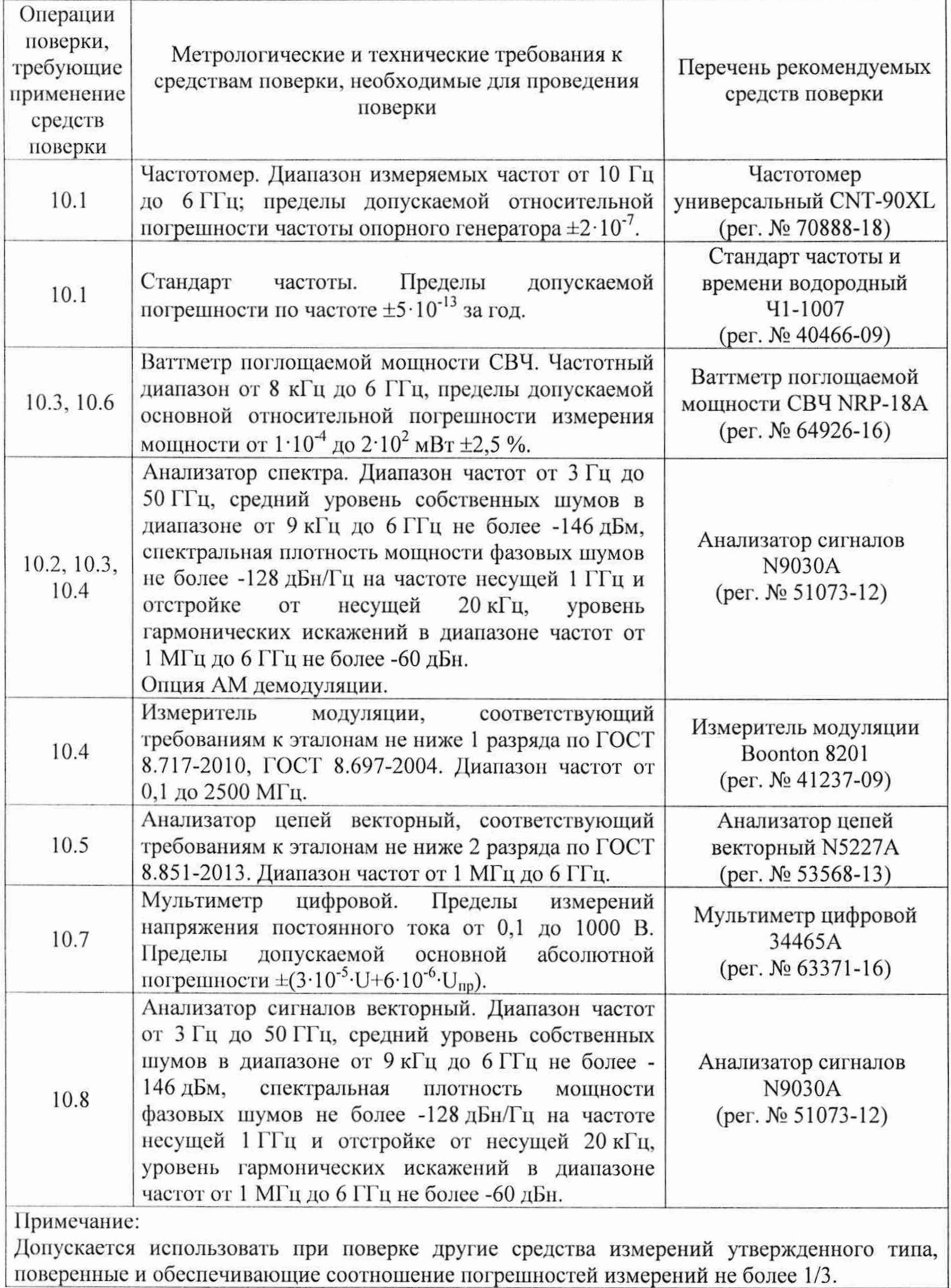

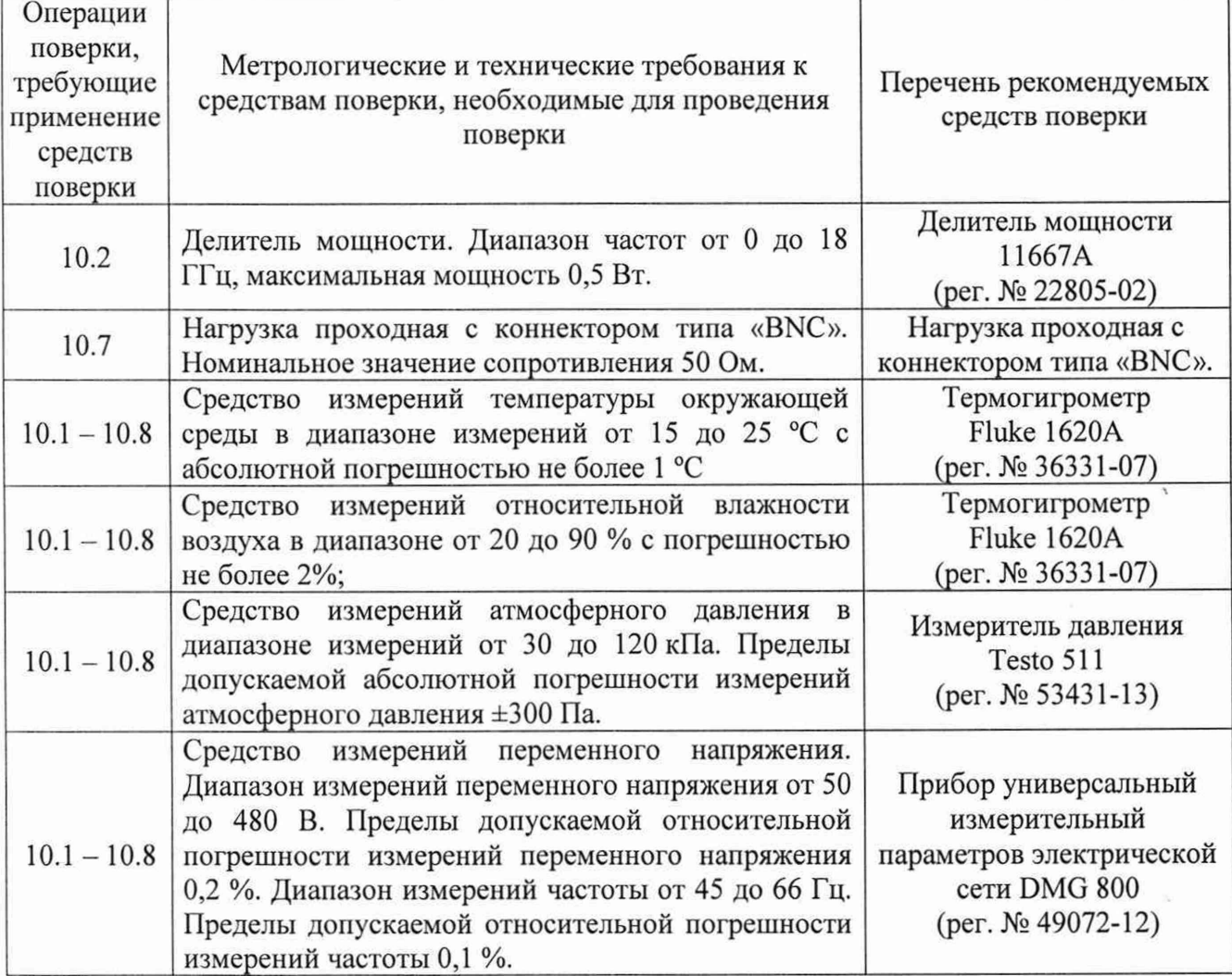

# **4 ТРЕБОВАНИЯ К СПЕЦИАЛИСТАМ, ОСУЩЕСТВЛЯЮЩИМ ПОВЕРКУ**

4.1 К проведению поверки допускаются лица, являющиеся специалистами органа метрологической службы, юридического лица или индивидуального предпринимателя, аккредитованного на право проведения поверки, непосредственно осуществляющие поверку средств измерений.

4.2 К проведению поверки допускаются лица, изучившие эксплуатационную документацию на поверяемые средства измерений и применяемых средств.

4.3 Поверитель должен пройти инструктаж по технике безопасности и иметь действующее удостоверение на право работы в электроустановках с напряжением до 1000 В с квалификационной группой по электробезопасности не ниже III.

## **5 ТРЕБОВАНИЯ ПО ОБЕСПЕЧЕНИЮ БЕЗОПАСНОСТИ ПРОВЕДЕНИЯ ПОВЕРКИ**

5.1 При проведении поверки должны быть соблюдены требования ГОСТ 12.27.0-75, ГОСТ 12.3.019-80, ГОСТ 12.27.7-75, требования правил по охране труда при эксплуатации электроустановок, утвержденных приказом Министерства труда и социальной защиты Российской Федерации от 24 июля 2013 г № 328Н.

5.2 Средства поверки, вспомогательные средства поверки и оборудование должны соответствовать требованиям безопасности, изложенным в руководствах по эксплуатации.

## **6 ТРЕБОВАНИЯ К УСЛОВИЯМ ПРОВЕДЕНИЯ ПОВЕРКИ**

При проведении поверки должны соблюдаться следующие условия:

- температура окружающего воздуха - относительная влажность - атмосферное давление - напряжение питающей сети - частота питающей сети  $(23±5) °C$ ; от 5 до 80 %; от 84 до 106 кПа. 230 В±10 %;  $(50±1)$  Гц.

# **7 ВНЕШНИЙ ОСМОТР**

Перед поверкой должен быть проведен внешний осмотр, при котором должно быть установлено соответствие поверяемого средства измерений следующим требованиям:

- не должно быть механических повреждений корпуса. Все надписи должны быть четкими и ясными;

- все разъемы, клеммы и измерительные провода не должны иметь повреждений и должны быть чистыми.

При наличии дефектов поверяемый генератор бракуется и подлежит ремонту.

#### **8 ПОДГОТОВКА К ПОВЕРКЕ И ОПРОБОВАНИЕ**

8.1 Перед проведением поверки должны быть проведены технические и организационные мероприятия по обеспечению безопасности проводимых работ в соответствии с действующими положениями ГОСТ 12.27.0-75;

8.2 Средства поверки и поверяемый генератор должны быть подготовлены к работе согласно их руководствам по эксплуатации и прогреты в течение 30 минут.

8.3 Поверитель должен иметь удостоверение на право работы на электроустановках с напряжением до 1000 В с группой допуска не ниже III.

8.4 Контроль условий проведения поверки по пункту 5 должен быть проведен перед началом поверки.

8.5 Опробование генераторов проводить путем проверки их на функционирование в соответствии с руководством по эксплуатации.

8.5.1 Подготовить генератор к работе в соответствии с руководством по эксплуатации.

8.5.2 Включить генератор и проверить отсутствие сообщений о неисправности в процессе загрузки. Выполнить процедуру самотестирования, для чего нажать кнопку UTILITY и в открывшемся меню выбрать Self Test. Выбрать предлагаемые процедуры самопроверки и выполнить в соответствии с руководством по эксплуатации на генератор.

Результат опробования считать положительным, если на дисплее отсутствуют сообщения об ошибках, генератор функционирует согласно руководству по эксплуатации, самопроверка проходит без ошибок.

При отрицательном результате опробования генератор бракуется и направляется в ремонт.

### **9 ПРОВЕРКА ПРОГРАММНОГО ОБЕСПЕЧЕНИЯ**

Проверка идентификационных данных программного обеспечения генераторов осуществляется путем вывода на дисплей информации о версии программного обеспечения.

Войти в меню информации генератора, нажав кнопку UTILITY, и выбрав в открывшемся меню System Info, сравнить номер версии программного обеспечения, отображаемый в строке Software Version с приведенным в таблице 4.

Результат считается положительным, если версия программного обеспечения соответствует данным, приведенным в таблице 4.

Таблица 4 - Идентификационные данные ПО

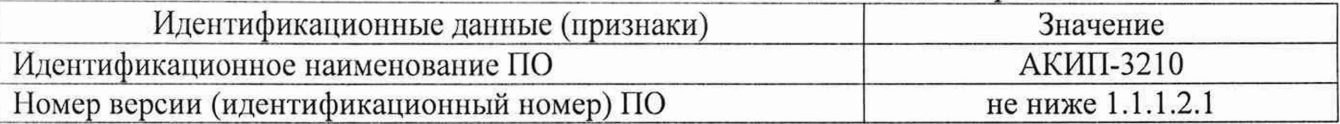

# 10 ОПРЕДЕЛЕНИЕ МЕТРОЛОГИЧЕСКИХ ХАРАКТЕРИСТИК

Периодическая поверка генераторов в случае их использования для измерений (воспроизведения) меньшего числа величин, по отношению к указанным в разделе «Метрологические и технические характеристики» описания типа, допускается на основании письменного заявления владельца генераторов, оформленного в произвольной форме. Пункты методики 10.1 - 10.3 являются обязательными к проведению. Соответствующая запись должна быть сделана в свидетельстве о поверке генераторов.

10.1 Определение абсолютной погрешности установки частоты выходного сигнала проводить при помощи частотомера универсального CNT-90XL методом прямых измерений. В качестве опорного источника частоты для частотомера использовать стандарт частоты и времени водородный Ч1-1007.

10.1.1 Подготовить генератор к работе согласно инструкции по эксплуатации. Включить генератор и частотомер и прогреть в течение 30 минут.

10.1.2 Погрешность частоты определить путем измерения сигнала внутренней опорной частоты 10 МГц с выхода на задней панели генератора, а также не менее пяти значений частоты выходного СВЧ сигнала, равномерно распределенных по диапазону частот, включая начальную и максимальную частоту. При нестабильных показаниях частотомера в диапазоне измерений от 9 кГц до 100 кГц включить в частотомере встроенный фильтр нижних частот. Настройку фильтра производить согласно руководству по эксплуатации частотомера.

10.1.3 Относительную погрешность определять по формуле (1):

$$
\delta = (F_{ycm} - F_{u3M}) / F_{u3M} \tag{1}, \text{rge}
$$

 $F_{\text{ycm}}$  - значение, установленное на поверяемом генераторе;  $F_{u3M}$  – значение по показаниям эталонного СИ.

Результаты поверки по данному пункту считать положительными, если относительная погрешность установки частоты не превышает допускаемых пределов, указанных в таблице 5.

Таблица 5

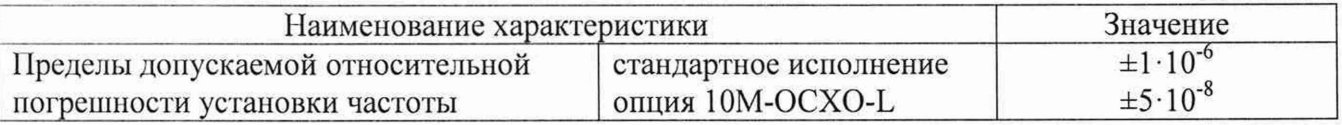

10.2 Определение погрешности установки уровня выходного сигнала проводить методом прямых измерений в диапазоне уровней от +20 до -40 дБм с помощью ваттметра поглощаемой мощности СВЧ NRP18A, в диапазоне уровней от -50 до -110 дБм проводить с помощью анализатора сигналов N9030A.

10.2.1 Провести калибровку преобразователя ваттметра в соответствии с его руководством по эксплуатации. Собрать измерительную схему в соответствии с рисунком 1.

10.2.2 Установить на генераторе параметры по умолчанию. Включить генерацию СВЧ мощности.

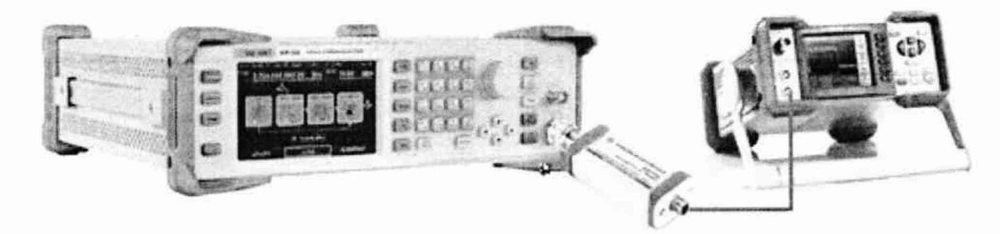

Рисунок 1 - Схема соединения приборов для определения погрешности установки выходного уровня генератора в диапазоне уровней от +20 до -40 дБм

10.2.3 Установить значение фиксированной частоты 1,33 МГц и уровень выходной мощности +20 дБм.

10.2.4 Измерить уровень выходной мощности генератора с помощью ваттметра. Зафиксировать показания ваттметра  $P_{\epsilon}$  (дБм). Результаты измерений занести в таблицу 6.

10.2.5 Повторить измерения уровня выходной мощности для значений частот и уровней мощности, устанавливаемых согласно таблице 6.

10.2.6 Выключить генерацию СВЧ мощности.

10.2.7 Рассчитать погрешность установки уровня выходной мощности  $\delta P_{\text{ycm}}$ , дБ, для каждой частоты и уровня мощности, по формуле (2):

$$
\delta P_{\text{ycm}} = P_{\text{ycm}} - P_{\text{g}} \tag{2}, \text{rge}
$$

 $P_{ycm}$  – значение уровня мощности, установленное на генераторе, дБм;

 $P_{\rm g}$  – значение уровня мощности, измеренное с помощью ваттметра, дБм.

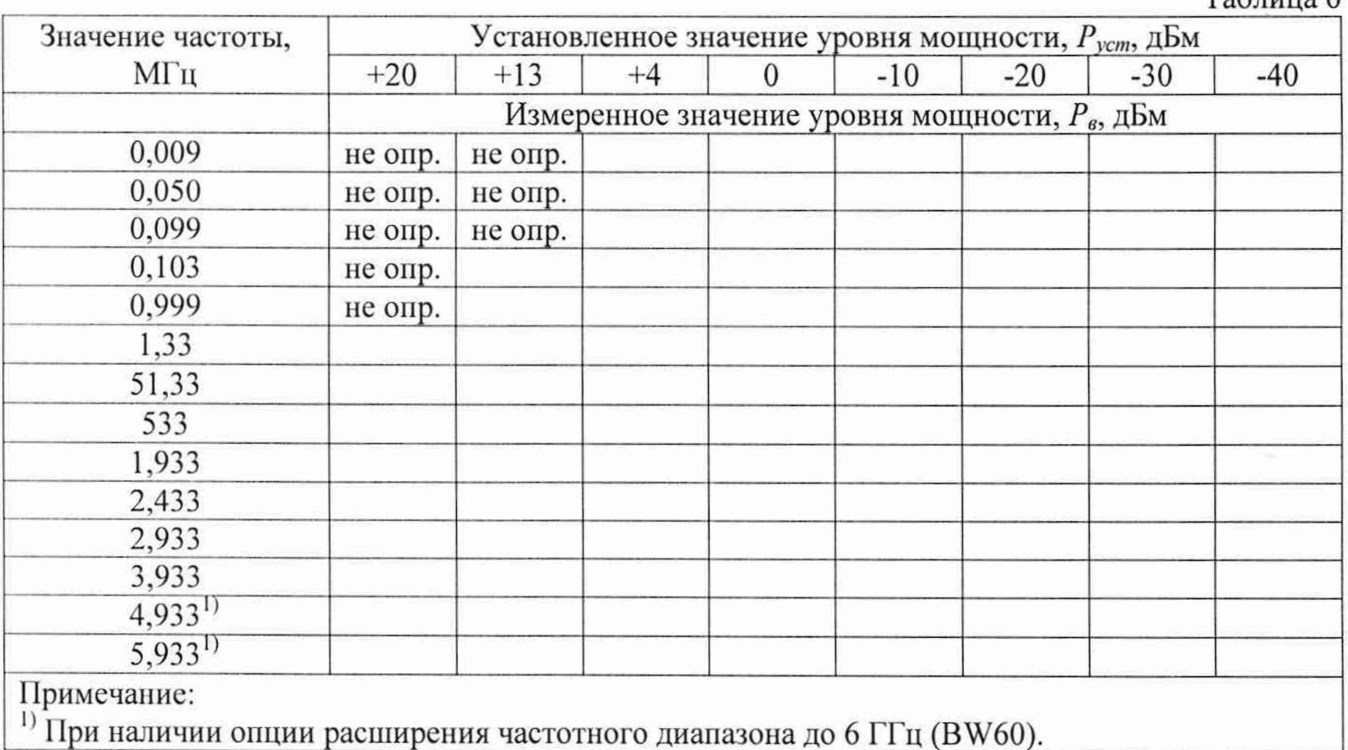

10.2.8 Для определения погрешности установки уровня выходной мощности в диапазоне от -50 до -110 дБм собрать измерительную схему в соответствии с рисунком 2.

 $ToG_{mmo}$ 

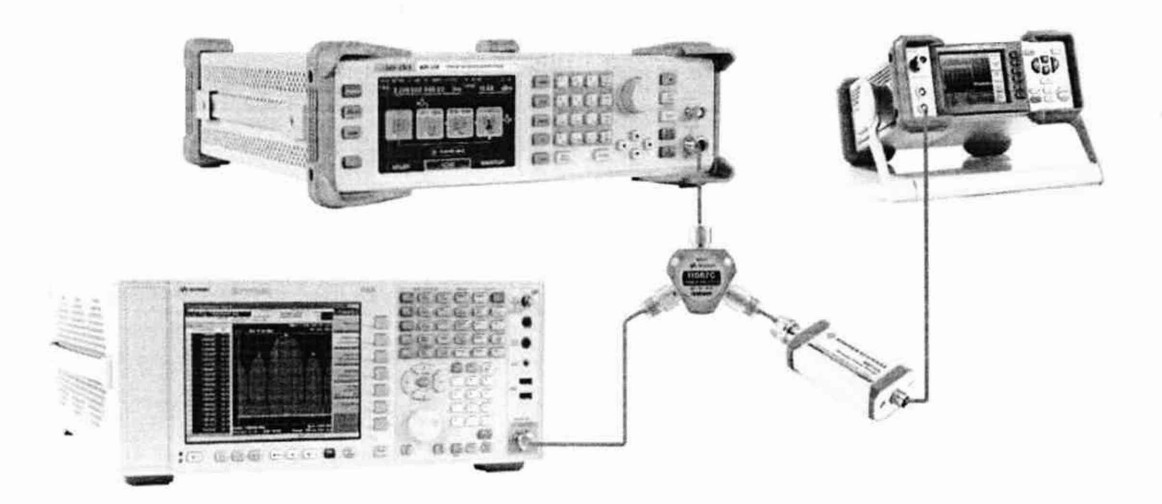

Рисунок 2 - Схема соединения приборов для определения погрешности установки выходного уровня генератора в диапазоне уровней от -50 до -110 дБм

10.2.9 Установить на генераторе параметры по умолчанию. Включить генерацию СВЧ мощности.

10.2.10 Установить значение фиксированной частоты 103 кГц.

10.2.11 Установить уровень выходной мощности -40 дБм.

10.2.12 Установить па анализаторе следующие настройки:

- опорный уровень: -30 дБм;

- предусилитель: выкл.;

- полоса пропускания: авто;

- полоса обзора: 10 кГц;

-усреднение: 10.

10.2.13 Подать сигнал с выхода внутреннего опорного генератора 10 МГц анализатора на вход «10 MlIz IN» генератора. Допускается синхронизировать генератор и анализатор от внешней опорной частоты (от стандарта частоты).

10.2.14 В настройках управления генератором включить синхронизацию от внешнего опорного генератора частотой 10 МГц.

10.2.15 Измерить уровень выходной мощности генератора при значениях частот, указанных в Таблице 7-1, с помощью анализатора и измерителя мощности. Зафиксировать результаты измерений.

10.2.16 Рассчитать значение корректирующей поправки измерения уровня -40 дБм анализатором *АР* по формуле (3):

$$
\Delta P = P_{\rm g} - P_{\rm ac} \tag{3}, \, \text{rge}
$$

*Рв* - значение уровня мощности, измеренное с помощью ваттметра, дБм;

*Рас ~* значение уровня мощности, измеренное с помощью анализатора спектра, дБм.

10.2.17 Па анализаторе включить предусилитель и повторить измерения при значениях частот, указанных в Таблице 7-2.

10.2.18 Собрать измерительную схему в соответствии с рисунком 3.

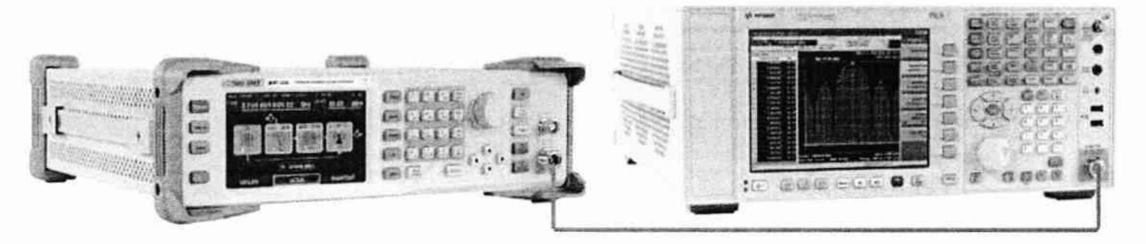

Рисунок 3 – Схема соединения приборов для определения погрешности установки выходного уровня генератора в диапазоне уровней от -50 до -110 дБм и параметров спектра

10.2.19 Последовательно устанавливая уровень выходной мощности генератора в диапазоне от -50 дБм до -110 дБм с шагом 10 дБм, провести измерение уровня  $P_{vcm}$ , дБм, с помощью анализатора спектра. Зафиксировать результаты всех измерений.

10.2.20 Рассчитать погрешность установки уровня выходной мощности  $\delta P_{\text{ycm}}$ , дБ, для уровней мощности от -50 дБм до -90 дБм. Погрешность установки уровня выходной мощности вычисляется по формуле (4):

$$
\delta P_{ycm} = P_{ac} + \Delta P - P_{ycm} \tag{4}, \text{rge}
$$

 $P_{ac}$  – значение уровня мощности, измеренное с помощью анализатора спектра, дБм;  $P_{ycm}$  – номинальное (установленное) значение уровня мощности на генераторе, дБм;  $\Delta P$  – корректирующая поправка, рассчитанная по формуле (3).

10.2.21 Поочередно повторить операции по пп.10.2.19 - 10.2.20 для частот сигнала, приведенных в таблице 7-1.

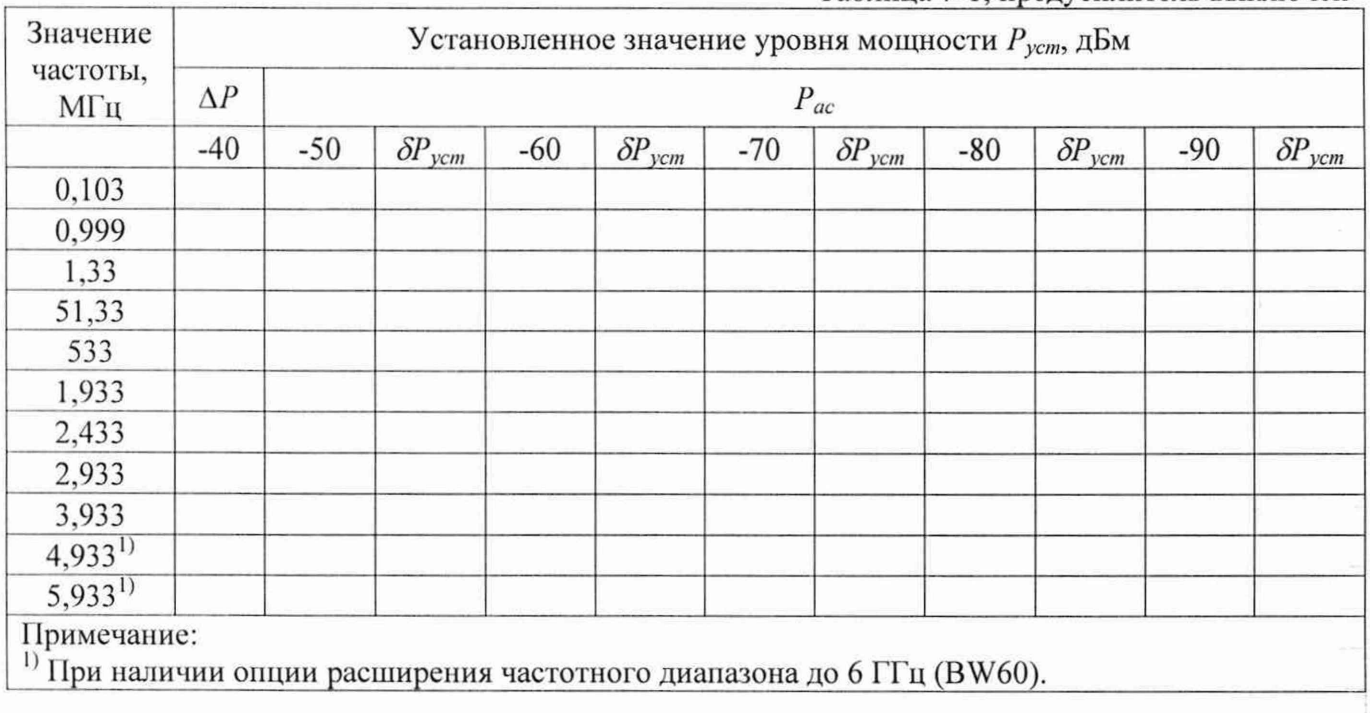

Таблина 7-1. прелусилитель выключен

10.2.22 Повторить измерения для уровней -100 дБ и -110 дБ, включив предусилитель анализатора спектра.

Таблица 7-2, предусилитель включен

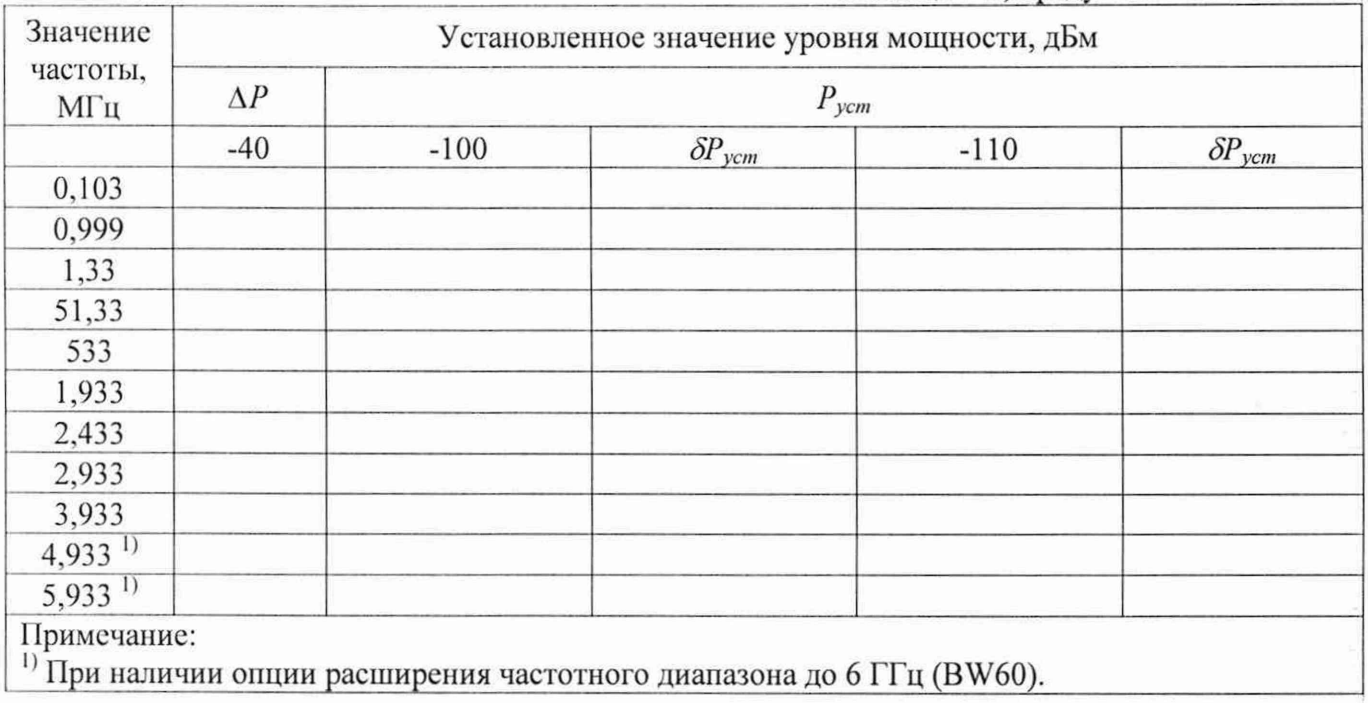

## 10.2.23 Выключить генерацию СВЧ мощности на выходе генератора

Результаты поверки по данному пункту считать положительными, если погрешность установки выходного уровня генератора не превышает допускаемых значений, приведенных в таблине 8.

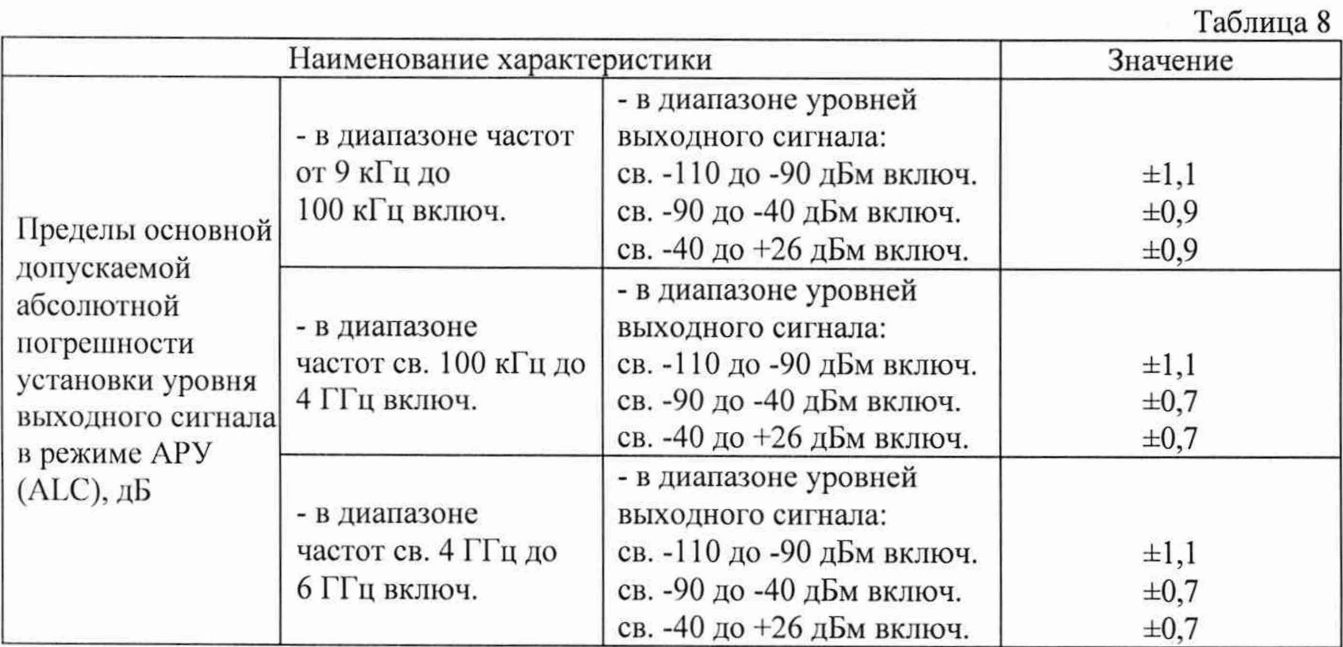

## 10.3 Определение параметров спектра сигнала в режиме непрерывных колебаний проводить с помощью анализатора спектра.

10.3.1 Выход генератора подключить к входу анализатора сигналов в соответствии с рисунком 3. Подготовить анализатор спектра к работе в соответствии с его руководством по эксплуатации. На выходе генератора установить немодулированный сигнал, частотой 10 МГц и уровнем 0 дБм. На анализаторе спектра установить опорный уровень 5 дБм, шкала 13 дБм /дел, центральную частоту, равную частоте сигнала с генератора, полосу пропускания 1 кГц. Измерить уровень основной (первой) гармоники и зафиксировать ее уровень *Pj*у. Измерить уровень второй гармоники и зафиксировать ее уровень *Рр,* Произвести вычисление уровня второй гармоники по отношению к уровню несущей по формуле (5):

$$
P_{dBc} = P_{f1} - P_{f2} \tag{5}, \text{rge}
$$

*Р/1 -* уровень первой гармоники, дБм; *Рр ~* уровень второй гармоники, дБм.

Повторить измерения на частотах 52 МГц; 112 МГц; 312 МГц; 512 МГц; 912 МГц; 1,212 ГГц; 1,512 ГГц; 1,912 ГГц; 2,512 ГГц; 2,912 ГГц; 3,912 ГГц; 4,912 ГГц, 5,912 ГГц (в зависимости от установленной опции частотного диапазона генератора).

Результаты поверки по данному пункту считать положительными, если уровни гармонических составляющих не превышают значений, приведенных в таблице 9.

Таблица 9

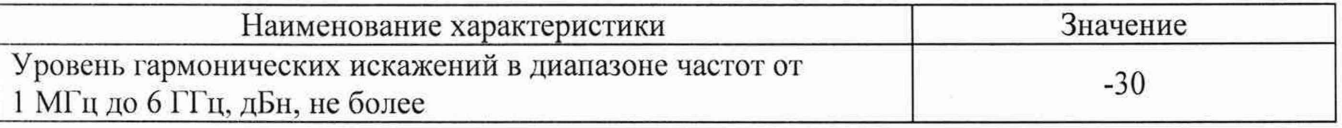

10.3.2 Для измерения субгармонических и негармонических искажений установить на генераторе немодулированный сигнал, частотой 1,001 МГц и уровнем 0 дБм. На анализаторе спектра установить опорный уровень 5 дБм, полосу обзора от 22 кГц до верхнего предела диапазона частот генератора, полосу пропускания 30 Гц, включить усреднение. Дождаться окончания усреднения (допускается использовать однократный запуск). Измерить маркером уровень несущего колебания  $P_{fl}$ , затем провести измерения максимального уровня дискретных составляющих (*Р*искаж), исключая гармонические составляющие, в полосе обзора при отстройке от несущей >10 кГц:

- субгармонических составляющих - на частотах равных кратной доле значения основной частоты и ниже частоты несущей;

- негармонических составляющих - на частотах, не кратных значению основной частоты.

10.3.3 Определить уровень искажений по формуле (6):

$$
D = P_{fl} - P_{uckawc} \tag{6}
$$

10.3.4 Повторить измерения на частотах 1,912 ГГц; 3,912 ГГц; 5,912 ГГц.

Результаты поверки по данному пункту считать положительными, если уровень субгармонических и негармонических искажений не превышает допускаемых значений, приведенных в таблице 10.

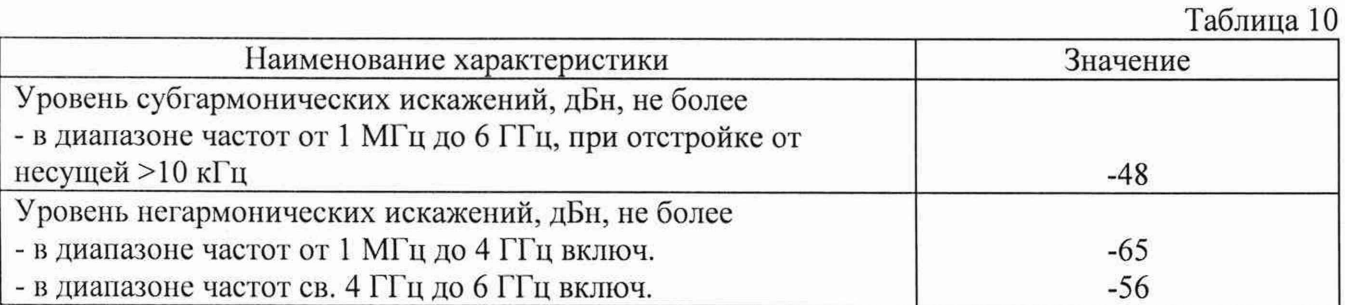

11

10.3.5 Для измерения фазовых шумов в анализаторе спектра выполнить следующие установки:

- центральная частота: равная значению частоты сигнала с генератора

- полоса пропускания: 1 кГц
- видеофильтр: 10 Гц
- полоса обзора: 50 кГц
- опорный уровень: 0 дБм
- ослабление: 20 дБ
- усреднение: Вкл, 10

Измерения провести на частотах сигнала, устанавливаемых на генераторе из ряда: 100 МГц, 1 ГГц, 4 ГГц и 6 ГГц (в зависимости от установленной опции частотного диапазона генератора).

Дождаться окончания усреднения спектрограммы. С помощью меню «Маркер» включить маркер 1, с помощью меню «Поиск пика» установить маркер анализатора на максимум сигнала. Затем включить в меню «Маркер» режим дельта-маркера. Отстроить дельта-маркер от сигнала на 20 кГц, и измерить уровень сигнала при данной отстройке *AMkr1* (дБ). Привести данный уровень к полосе 1 Гц, рассчитав значение  $P_{\phi ll}$  по формуле (7):

$$
P_{\phi III} = \Delta M k r l - 10 l g (nonoca nponyc \kappa a \mu \omega / l \Gamma \psi), \mu \delta / \Gamma \mu
$$
 (7)

Результаты поверки по данному пункту считать положительными, если уровень фазовых шумов не превышает допускаемых значений, приведенных в таблице 11.

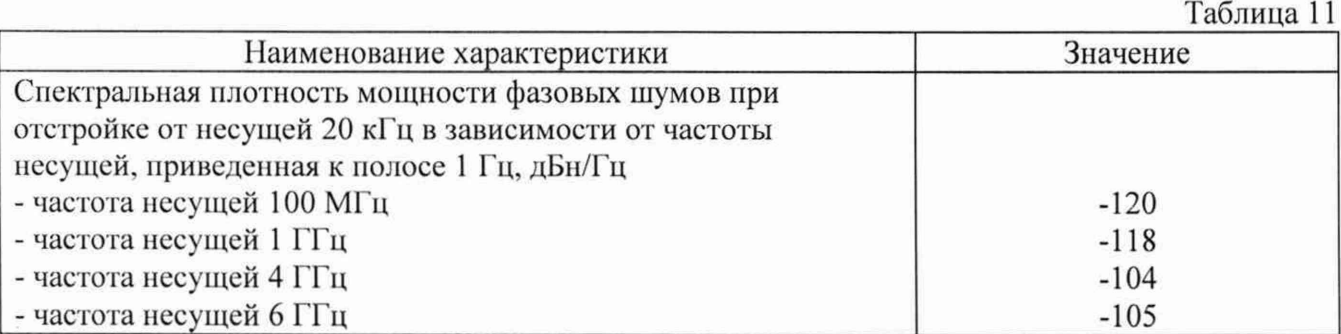

#### **10.4 Определение параметров режимов AM, ЧМ, ФМ, ИМ**

Определение параметров режимов AM, ЧМ, ФМ проводить при помощи измерителя параметров модуляции Boonton 8201 (далее - измеритель Boonton 8201), определение параметров в режиме ИМ проводить при помощи анализатора спектра N9030A.

Выход генератора подключить на вход измерителя Boonton 8201 согласно инструкции по эксплуатации на измеритель. Полосу пропускания измерителя устанавливать в соответствии с частотой модуляции.

10.4.1 Для определения параметров в режиме AM на генераторе установить режим внутренней AM с *Кам* = 1 % и частотой модулирующего колебания 1 кГц, несущую 1 ГГц и уровень -10 дБм. Па измерителе - режим AM с отображением *Кал,* и значения коэффициента гармоник К, огибающей.

Провести измерения  $K_{an}$  и  $K_{2}$ , повторить измерения для  $K_{an} = 10\%$ , 30 %, 50 %, 90 %. Абсолютную погрешность установки Кам вычислить но формуле (8):

$$
\Delta = X - X_3 \tag{8}, \text{rge}
$$

*X -* значение, установленное на поверяемом генераторе;

*Х}-* значение но показаниям эталонного СИ.

Результаты поверки по данному пункту считать положительными, если полученные значения абсолютной погрешности установки *Кам* не превышают допускаемых пределов:  $\pm (0.04 \cdot K_{\text{aw}} + 1)$  %, коэффициент гармоник не более 3 %.

10.4.2 Для определения параметров в режиме ЧМ на генераторе установить режим внутренней ЧМ, девиацию частоты  $\Delta f = 50$  кГц, частоту модулирующего колебания 1 кГц, несущую 1 ГГц и уровень 0 дБм. На измерителе - режим ЧМ с отображением  $\Delta f$  и значения коэффициента гармоник *Кг.*

Провести измерения  $\Delta f$  и  $K_z$ , повторить измерения для  $\Delta f = 10 \text{ kT}$ ц,  $20 \text{ kT}$ ц,  $50 \text{ kT}$ ц, 100 кГц. Абсолютную погрешность установки  $\Delta f$  вычислить по формуле (8).

Результаты поверки по данному пункту считать положительными, если полученные значения абсолютной погрешности установки  $\Delta f$  не превышают допускаемых пределов:  $\pm (0.02 \cdot \Delta f + 20)$  Гц, коэффициент гармоник не более 0,5 %.

10.4.3 Для определения параметров в режиме ФМ на генераторе установить режим внутренней ФМ, девиацию фазы  $\Delta \varphi = 0.5$  рад, частоту модулирующего колебания 1 кГц, несущую 1 ГГц и уровень 0 дБм. На измерителе – режим ФМ.

Провести измерения *Аср* и *Кг,* повторить измерения для *А(р=* 1; 1,5; 2; 2,5 рад. Абсолютную погрешность установки *А(р* вычислить по формуле (8).

Результаты поверки по данному пункту считать положительными, если полученные значения абсолютной погрешности установки  $\Delta\varphi$  не превышают допускаемых пределов:  $\pm (0.02 \cdot \Delta \varphi + 0.05)$  рад.

10.4.4 Для определения параметров в режиме ИМ выход генератора подключить на вход анализатора спектра N9030A. Анализатор и генератор синхронизировать по общей опорной частоте, выход синхросигнала с генератора подключить на вход внешней синхронизации анализатора, как показано на рисунке 4.

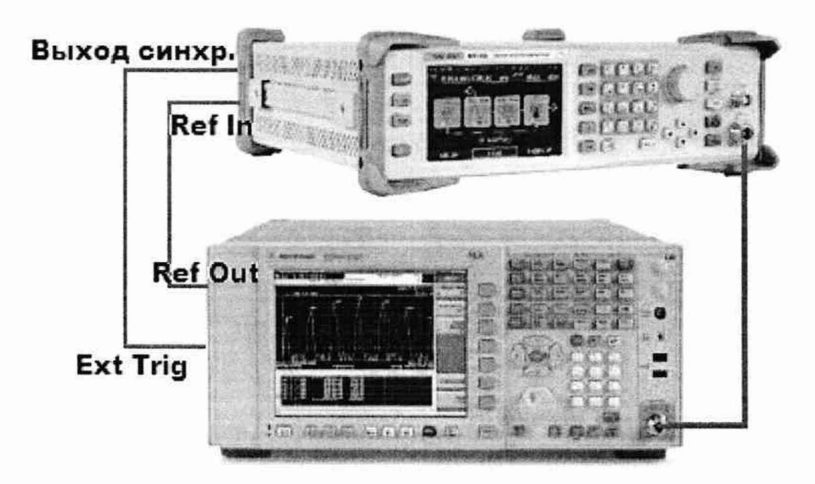

Рисунок 4 - Схема соединения приборов для определения параметров в режиме ИМ

10.4.4.1 Для определения коэффициента подавления сигнала несущей в паузе между радиоимпульсами на генераторе установить:

- частота несущей: 1 ГГц;
- выходной уровень: -10 дБм;
- выход: включен;
- режим одиночного импульса;
- период следования импульсов: 1 с;
- длительность импульсов: 0,5 с;
- режим импульсной модуляции: включен;

- модуляция: включена.

10.4.4.2 Па анализаторе спектра выполнить следующие установки:

- режим анализатора спектра;
- сброс в начальные установки;
- опорный уровень: 0 дБм;
- аттенюатор: 20 дБ;
- -центральная частота: 1 ГГц;
- полоса обзора: 0 Гц;
- полоса пропускания: 100 Гц;
- видеофильтр: 100 кГц;
- время развертки: 1 с;
- запуск по видеоимпульсу.

10.4.4.3 На экране анализатора должен наблюдаться перепад импульса. Маркером измерить уровень сигнала на вершине импульса  $P<sub>I</sub>$  и уровень сигнала в паузе между импульсами *Р2.* Вычислить подавление в паузе как разность между измеренными уровнями.

Результаты поверки по данному пункту считать положительными, если подавление радиоимпульса в паузе не менее 70 дБ.

### **10.5 Определение KCBII выхода генератора**

КСВН выхода определить при помощи анализатора цепей векторного N5227A. Анализатор цепей откалибровать па конце кабеля, с помощью которого проводится подключение к выходу генератора. На генераторе установить частоту 1 ГГц, уровень -80 дБм, режим АРУ включен. На анализаторе цепей установить режим измерения КСВН в полосе частот от 10 МГц до верхней частоты диапазона частот генератора.

Результаты поверки считать положительными, если значение КСВН не превышает 2,0.

**10.6 Определение неравномерности АЧХ встроенного НЧ генератора** проводить методом прямых измерений при помощи ваттметра NRP18A.

10.6.1 Подключить преобразователь измерителя мощности к низкочастотному выходу генератора в соответствии с рисунком 5.

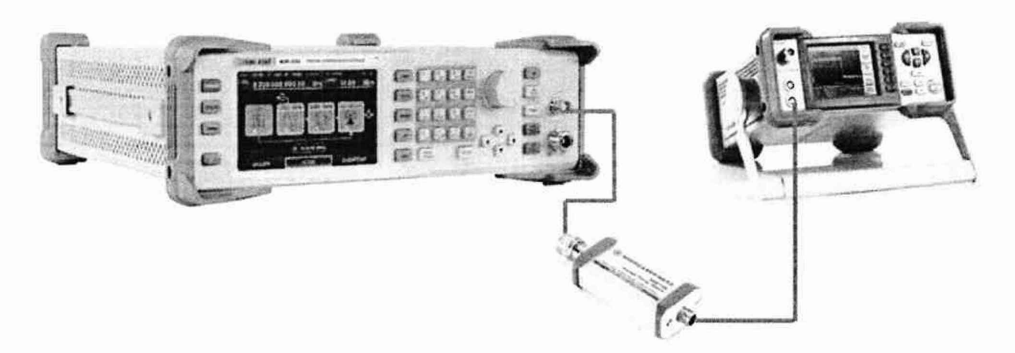

Рисунок 5 - Схема соединения приборов для определения неравномерности АЧХ встроенного НЧ генератора

10.6.2 Установить на генераторе синусоидальную форму сигнала с частотой 100 кГц, значение уровня сигнала 0 дБм.

10.6.3 Измерить установленное значение уровня мощности ваттметром и зафиксировать его в качестве опорного значения уровня на частоте 100 кГц *(Роп).*

10.6.4 Не меняя уровень на генераторе, провести измерение уровня мощности ваттметром, изменяя частоту сигнала на генераторе. Частота выбирается из ряда 100; 200; 300; 400; 500; 600; 700; 800; 900;1000 кГц.

10.6.5 Повторить измерения по пп. 10.6.2 - 10.6.4 для уровня сигнала -20 дБм.

10.6.6 Определить неравномерность АЧХ по формуле (9):

$$
\Delta_{A} q_X = P_{u_{2M}} - P_{on} \tag{9}, \text{rge}
$$

 $P_{\mu\nu}$  - измеренное значение уровня сигнала на установленной частоте, дБм; *Pan -* опорное значение уровня сигнала на частоте 100 кГц, дБм

Результаты поверки по данному пункту считать положительными, если неравномерность АЧХ не превышает ±0,3 дБм.

**10.7 Определение погрешности установки нанриженин смещения** проводить методом прямых измерений при помощи мультиметра цифрового 34465А.

10.7.1 Подключить мультиметр к низкочастотному выходу генератора через проходную нагрузку 50 Ом в соответствии с рисунком 6.

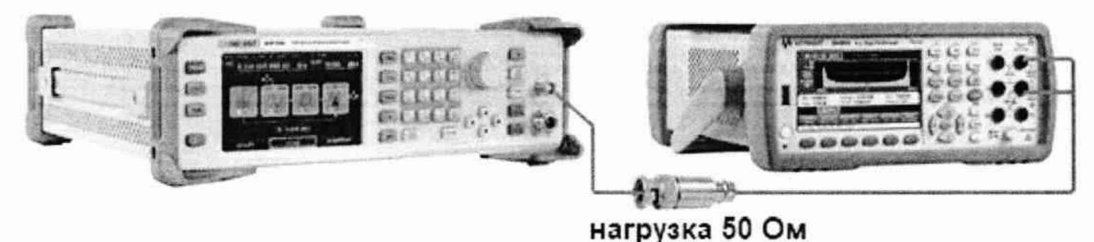

Рисунок 6 - Схема соединения приборов для определения погрешности установки уровня постоянного смещения

10.7.2 Установить на мультиметре режим измерения напряжения постоянного тока и обнулить показания.

10.7.3 На генераторе установить синусоидальную форму сигнала, частоту 1 кГц, уровень выходного напряжения 2 мВ. Включить выход.

10.7.4 Установить значения постоянного смещения из ряда: +2 В, +1 В, +100 мВ, +10 мВ, 0 мВ, -10 мВ, -100 мВ, -1 В, -2 В.

10.7.5 Измерить установленное значение постоянного смещения.

10.7.6 Определить абсолютную погрешность установки постоянного смещения по формуле (10):

$$
\Delta U_{\text{cm}} = U_{\text{cm}} - U_{\text{u3M}} \qquad (10), \text{ rge}
$$

*Uсм -* установленное значение постоянного смещения. В;

*Uum ~* измеренное значение постоянного смещения, В

Результаты поверки по данному пункту считать положительными, если погрешность установки постоянного смещения не превышает  $\pm (0.01 \cdot U_{cm} + 3)$  мВ.

#### 10.8 **Определение параметров режима** I/Q **модуляции**

проводить с помощью анализатора спектра N9030A.

10.8.1 Для определения параметров в режиме **I/Q** модуляции выход генератора подключить на вход анализатора спектра N9030A. Анализатор и генератор синхронизировать по общей опорной частоте, как показано на рисунке 7.

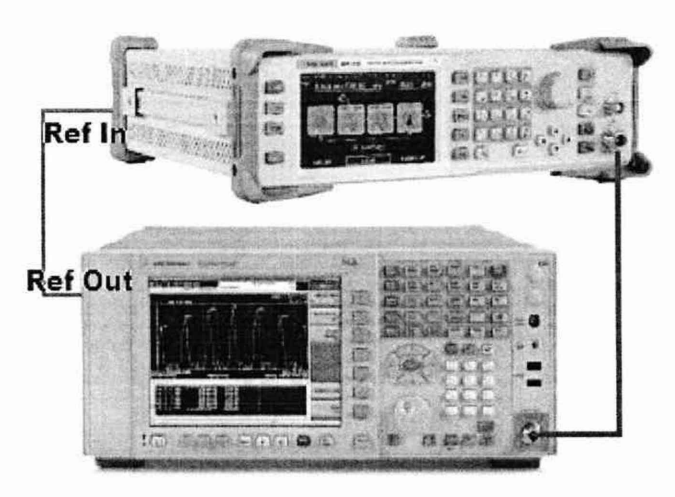

Рисунок 7 - Схема соединения приборов для определения параметров в режиме I/Q модуляции

10.8.2 Для определения полосы модулирующих частот на генераторе установить:

- частота сигнала: 533 МГц;

- выходной уровень: 0 дБм.

10.8.3 Установить на генераторе следующие параметры модуляции:

- IQ MOD -> Custom -> Custom State: ON;

- Modulation Mod Type -> PSK;

- PSK Type -> QPSK;

- Filter -> Filter Type:None;

- Data Source -> Symbol Rate: 10 MSps.

10.8.4 Для загрузки параметров модуляции нажать кнопку «Update».

10.8.5 На передней панели нажать кнопку «MOD ON/OFF» для включения модуляции (или кнопку IQ MOD ON на экране).

10.8.6 На анализаторе спектра установить:

- режим анализатора спектра;

- нажать кнопку «Mode Preset»;

- центральную частоту 533 МГц;

- режим измерения Occupied BW;

- полосу обзора в режиме измерения 30 МГц.

10.8.7 Включить выход генератора.

10.8.8 Произвести измерения.

10.8.9 Результаты поверки по данному пункту считать положительными, если измеренное значение полосы модулирующих частот не менее 20 МГц.

10.8.10 Установить скорость передачи 60 Мб/с (Data Source -> Symbol Rate: 60 MSps). Для загрузки нажать кнопку "Update».

10.8.11 На анализаторе спектра установить полосу обзора в режиме измерения 150 МГц. 10.8.12 Произвести измерения.

10.8.13 Выключить выход генератора.

10.8.14 Результаты поверки по данному пункту считать положительными, если измеренное значение полосы модулирующих частот не менее 120 МГц.

10.8.15 Для определения ошибки I/Q модуляции на генераторе установить:

- значение частоты в соответствие с таблицей 12 (в зависимости от установленной опции частотного диапазона генератора);

- выходной уровень: 0 дБм;

10.8.16 Установить на генераторе следующие параметры модуляции:

- IQ MOD -> Custom -> Custom State: ON;

- Modulation Mod Type -> PSK;

- PSK Type -> QPSK;

- Filter -> Filter Type: RootCosine;

- Filter -> Filter Alpha: 0.25;

- Data Source -> Symbol Rate: 4 MSps.

10.8.17 Для загрузки параметров модуляции нажать кнопку «Update».

10.8.18 На передней панели нажать кнопку «MOD ON/OFF» для включения модуляции (или кнопку IQ MOD ON на экране).

10.8.19 На анализаторе спектра установить:

- режим векторный анализатор сигналов;

- нажать кнопку «Mode Preset»;

- опорный уровень 0 дБм;

- центральную частоту, равную значению частоты генератора;

- полосу обзора 6 МГц;

- диапазон амплитуды 2 дБм;

- режим измерения Digital Demod;

- скорость передачи символов демодулятора 4 МГц;

- тип модуляции QPSK;

- Meas Filter: Root Raised Cosine;

- Ref Filter: Raised Cosine;

- filter Alpha: 0.25

Таблица 12

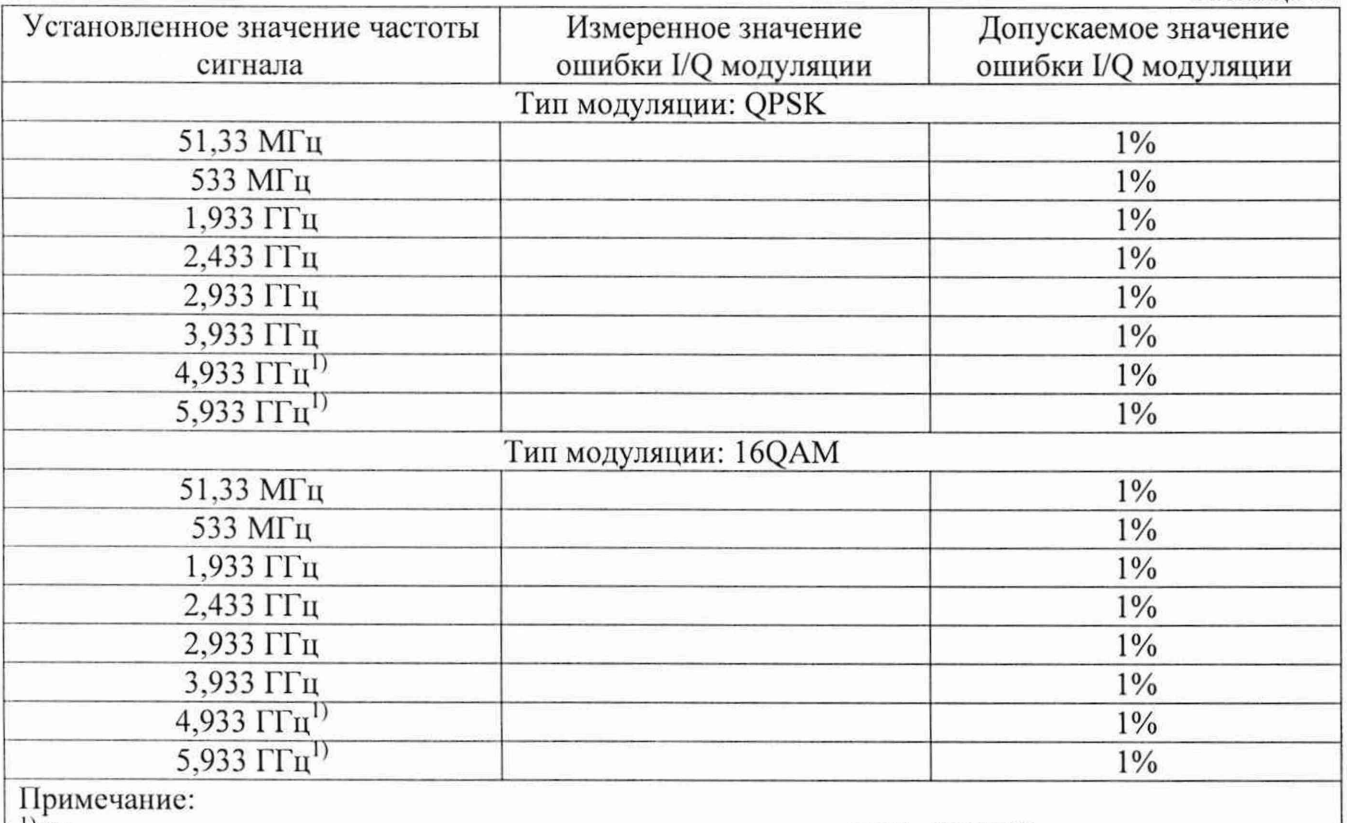

<sup>1)</sup> При наличии опции расширения частотного диапазона до 6 ГГц (BW60).

10.8.20 Включить выход генератора.

10.8.21 Произвести измерения и результаты занести в таблицу 12.

10.8.22 Изменить тип модуляции в генераторе и анализаторе на 16QAM и провести измерения. Результаты измерений занести в таблицу 12.

10.8.23 Выключить выход генератора.

Результаты поверки но данному пункту считать положительными, если измеренное значение ошибки 1/Q модуляции не превышает 1%.

### **11 ПОДТВЕРЖДЕНИЕ СООТВЕТСТВИЯ МЕТРОЛОГИЧЕСКИМ ТРЕБОВАНИЯМ**

При подтверждении соответствия генераторов метрологическим требованиям руководствуются процедурами, описанными в разделе 10.

Генераторы считают соответствующими метрологическим требованиям при положительных результатах поверки, установленных в пп.  $10.1 - 10.8$ .

### **12 ОФОРМЛЕНИЕ РЕЗУЛЬТАТОВ ПОВЕРКИ**

12.1 Результаты поверки подтверждаются сведениями, включенными в Федеральный информационный фонд по обеспечению единства измерений в соответствии с порядком, установленным действующим законодательством.

12.2 По заявлению владельца или лица, представившего СИ на поверку, положительные результаты поверки оформляют свидетельством о поверке, содержащем информацию в соответствии с действующим законодательством, и (или) нанесением на СИ знака поверки.

12.3 По заявлению владельца или лица, представившего СИ на поверку, отрицательные результаты поверки оформляют извещением о непригодности к применению средства измерений, содержащем информацию в соответствии с действующим законодательством.

12.4 Протоколы поверки оформляются по произвольной форме но заявлению владельца или лица, представившего СИ на поверку.

Начальник отдела испытаний АО «ПриСТ» О.В. Котельник

Заместитель главного метролога АО «ПриСТ»

 $O(\frac{1}{\epsilon})$ 

С.А. Карташев